## **Allow Remote Desktop to Carry Your Home Printer, Camera, and Microphone to Your Work Computer**

By default, Remote Desktop does not carry your home printer, camera, or microphone to your work computer, but you can enable this.

First, run **Remote Desktop**, and put in your computer name if it's not there yet. Then click on **Show Options**, then the **Local Resources** tab.

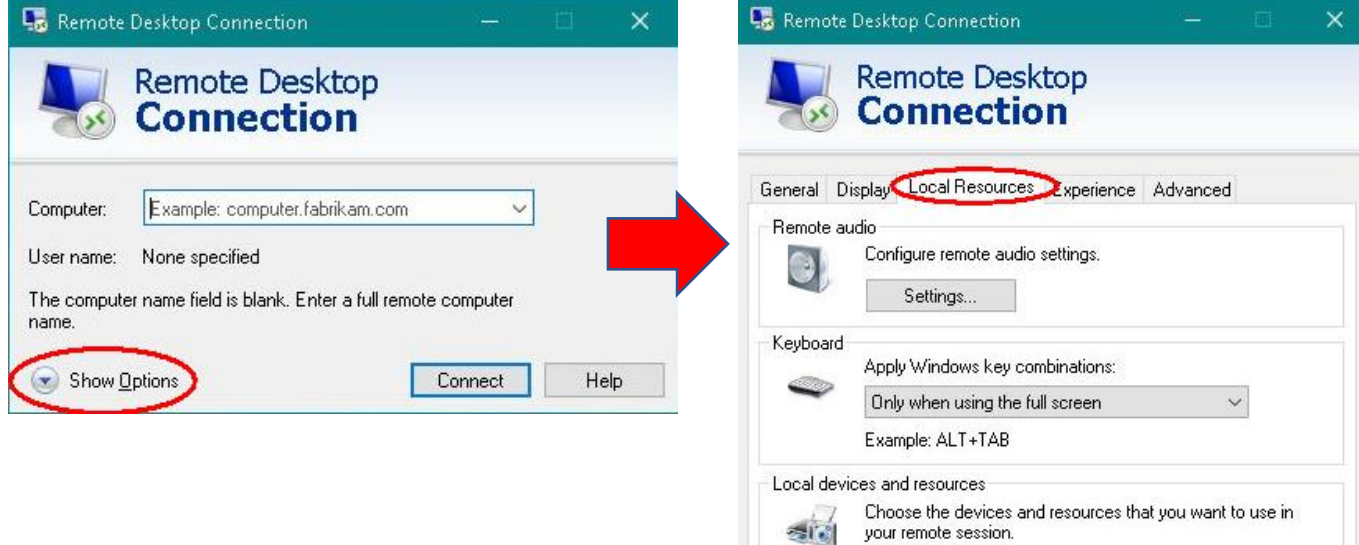

**1. To include your home printer:** On the **Local Resources** tab, checkmark the box next to **Printers**.

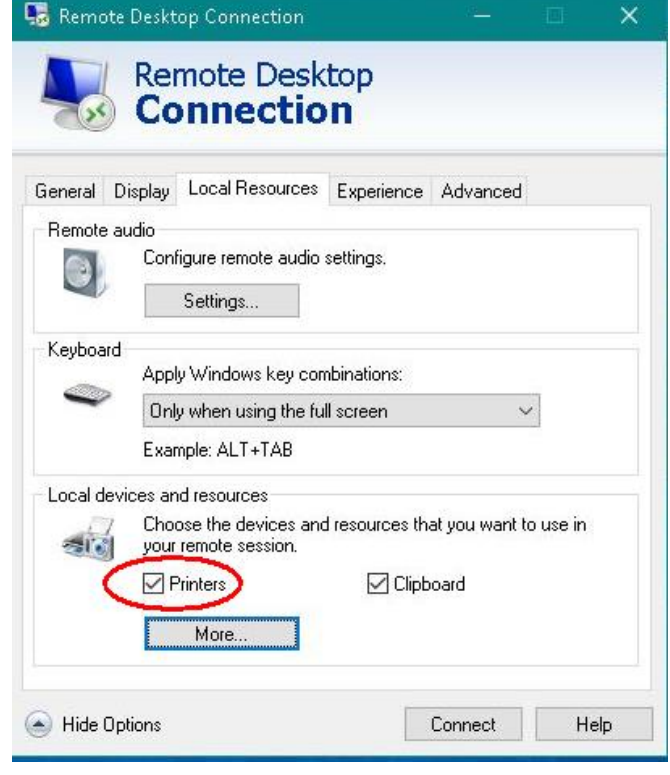

 $\Box$  Clipboard

Connect

Help

 $\sqrt{}$  Printers

Hide Options

More.

**2. To include your home microphone:** On the **Local Resources** tab, under **Remote Audio**, click **Settings**. Then click the circle to "**Record from this computer**," then click **OK**.

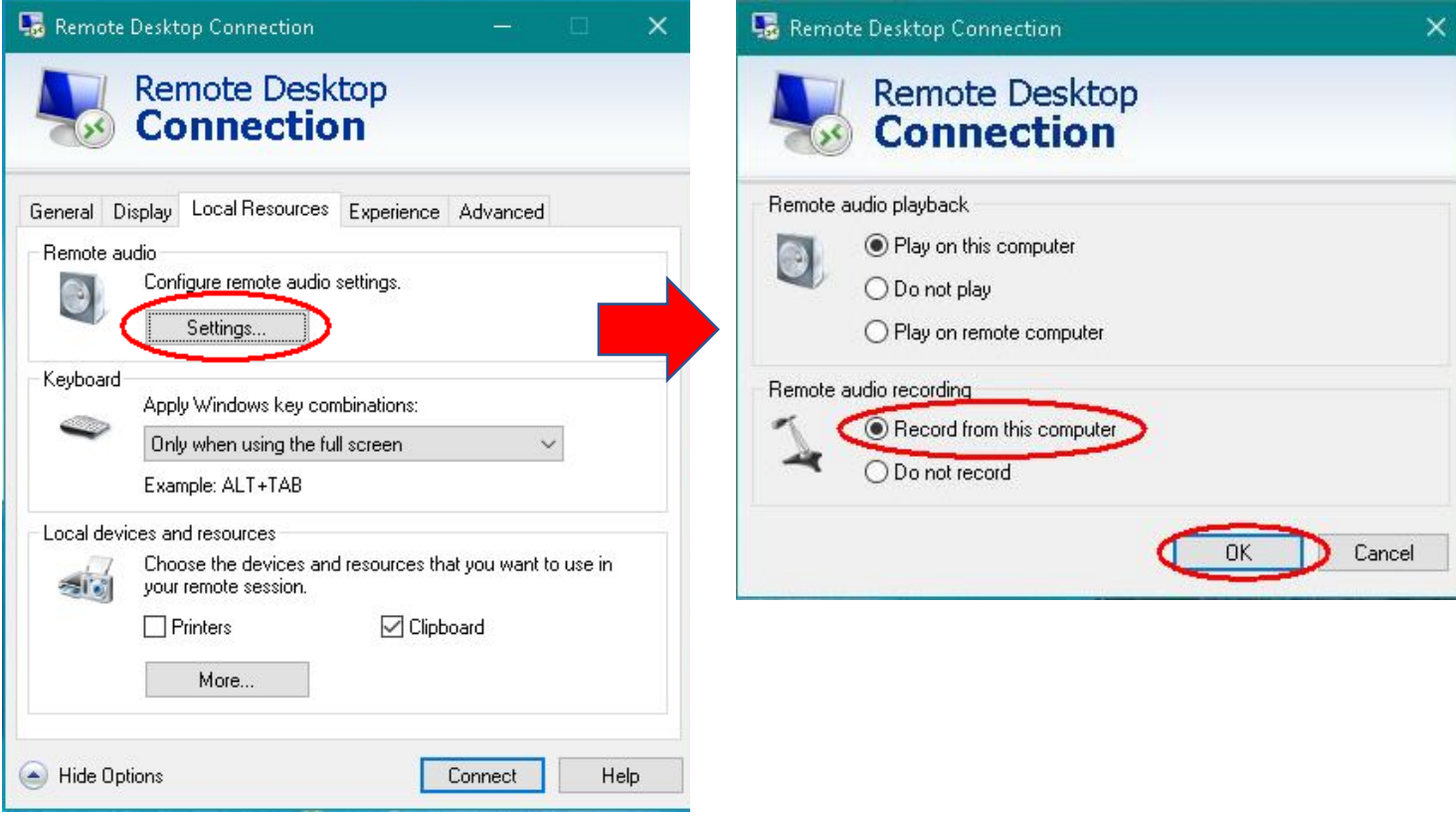

**3. To include your home camera**: on the **Local Resources** tab, click the **More** button. Then click the **+** button to expand your **Video capture devices**, and check that your home camera shows there. Checkmark your camera, and you can also click the option for "**Devices that I plug in later**" in case you haven't attached your camera yet. Click **OK**.

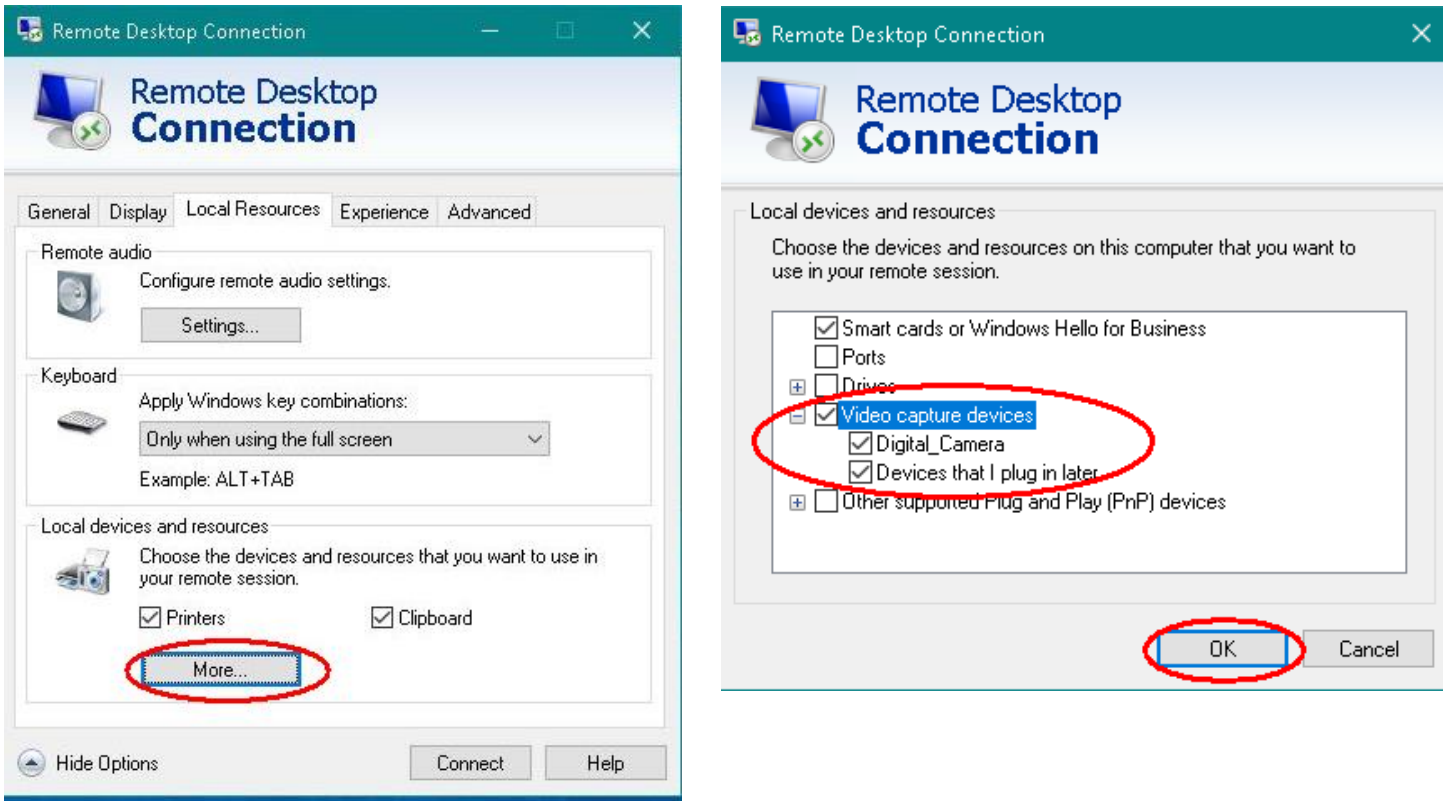

When you've made these selections, click the **Connect** button and continue as usual. These settings are sticky, so you need to do them only once.